# **Федеральное государственное унитарное предприятие «Всероссийский научно-исследовательский институт метрологии им. Д.И. Менделеева» ФГУП «ВНИИМ им. Д.И. Менделеева»**

**УТВЕРЖДАЮ**

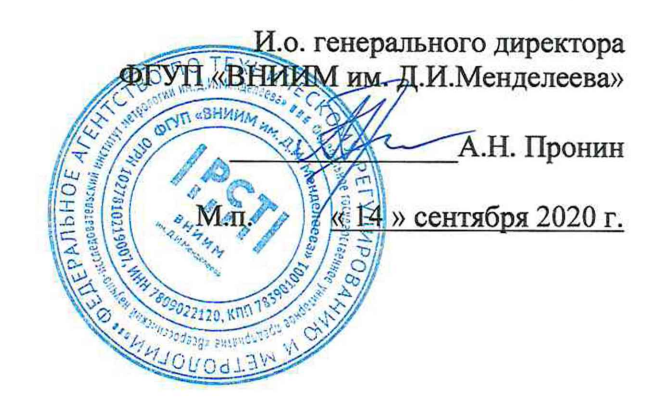

**Государственная система обеспечения единства измерений**

**Датчики оптической видимости Biral**

**Методика поверки**

**МП 2540-0091-2020**

**И.о. руководителя научно-исследовательской лаборатории госэталонов в области аэрогидрофизических параметров ФГУП «ВНИГ™' ДсЙ.Менделеева»**

**А.Ю. Левин /**

**Инженер научно-исследовательской лаборатории** госэталонов в области аэрогидрофизических параметров **ФГУП« И.Менделеева»**

 $281$ **П.К. Сергеев**

г. Санкт-Петербург 2020 г.

**Настоящая методика поверки распространяется на датчики оптической видимости Biral (далее - датчики Biral), предназначенные для автоматических измерений метеорологической оптической дальности (далее - МОД) и устанавливает методы и средства их первичной и периодической поверки.**

**Методикой поверки не предусмотрена возможность проведения поверки отдельных измерительных каналов и (или) отдельных автономных блоков из состава средства измерений для меньшего числа измеряемых величин или на меньшем числе поддиапазонов измерений.**

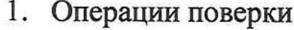

**Таблица 2**

**Таблица 1**

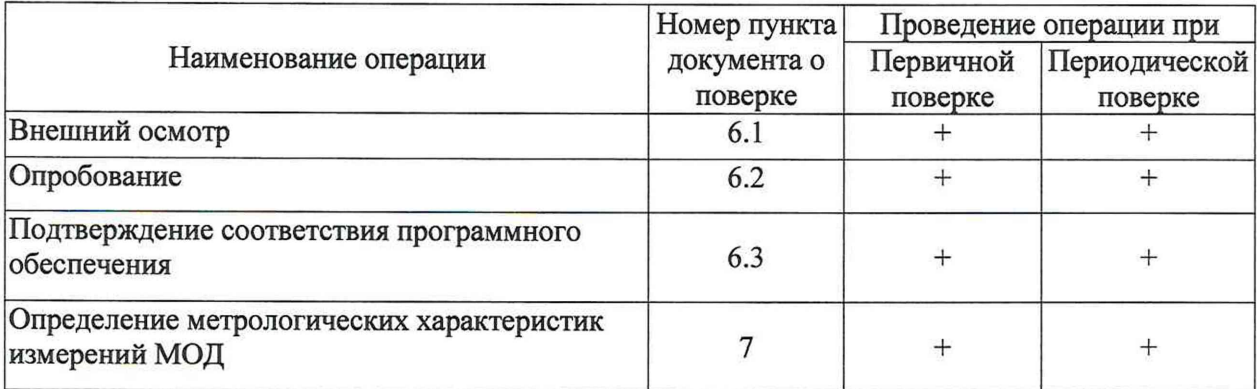

**1.1 При отрицательных результатах одной из операций поверка прекращается.**

#### 2 **. Средства поверки и вспомогательное оборудование**

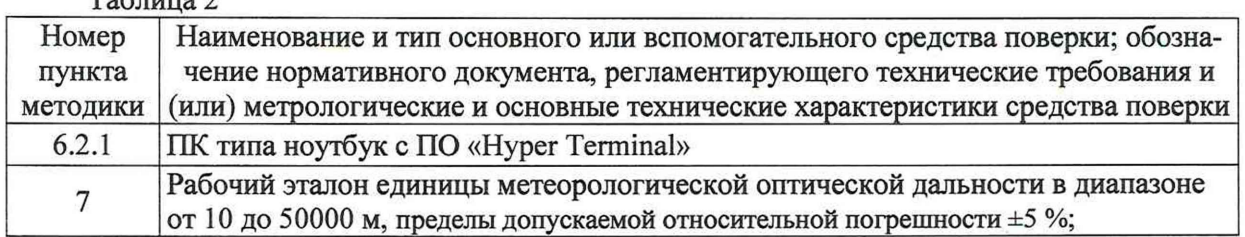

**2.1 Средства поверки должны иметь действующие свидетельства о поверке, эталоны - действующие свидетельства об аттестации.**

**2.2 Допускается применение аналогичных средств поверки, обеспечивающих определение метрологических характеристик с требуемой точностью.**

**3. Требования к квалификации поверителей и требования безопасности.**

**3.1 К проведению поверки допускаются лица, аттестованные в качестве поверителей, изучившие настоящую методику, эксплуатационную документацию (далее ЭД), прилагаемую к датчикам Biral и средствам поверки.**

**3.2 При проведении поверки должны соблюдаться:**

**-требования безопасности по ГОСТ 12.3.019-80, ГОСТ 12.2.007.0-75;**

**-требования безопасности, изложенные в эксплуатационной документации;**

**-«Правила технической эксплуатации электроустановок потребителей»;**

**-«Правила ТБ при эксплуатации электроустановок потребителей».**

### **4. Условия поверки**

**При поверке должны быть соблюдены следующие условия:**

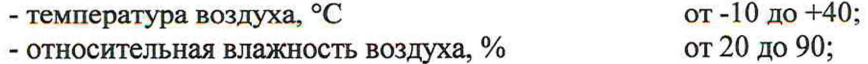

### **5. Подготовка к поверке**

**5.1 Проверить комплектность датчика Вiral.**

**5.2 Проверить электропитание датчика Biral.**

**5.3 Подготовить к работе и включить датчик Biral согласно ЭД. Перед началом поверки датчик Biral должен работать не менее 30 мин.**

# 6**. Проведение поверки**

**6.1 Внешний осмотр**

**6.1.1. Датчик Biral не должен иметь механических повреждений или иных дефектов, влияющих на качество его работы.**

- **6.1.2. Стекла и линзы приемника и излучателя должны быть чистыми.**
- **6.1.3. Соединения в разъемах питания датчика Biral должны быть надежными.**
- 6**.1.4. Маркировка датчика Biral должна быть целой, четкой, хорошо читаемой.**
- **6.1.5. Проверить целостность пломбировки.**

## 6.2 **Опробование**

**Опробование датчика Biral должно осуществляться в следующем порядке:**

**6.2.1. Включите датчик Biral. Установите соединение между датчиком Biral и ПК, используя автономное ПО «Hyper Terminal», параметры соединения указаны в ЭД на датчик.**

**6.2.2. Проведите проверку функционального состояния.**

**6.3 Подтверждение соответствия программного обеспечения**

**6.3.1. Идентификация ПО осуществляется путем проверки номера версии ПО.**

**6.3.2.1 Выполните подключение к датчику Biral, используя автономное ПО «Нуper Terminal», параметры соединения указаны в ЭД на датчик Biral.**

**6.3.2.2 Установите соединение. Номер версии встроенного ПО «Frimfare» отображается при соединении с датчиком Biral в окне терминальной программе после ввода команды «РУ?»**

#### **Таблица 3**

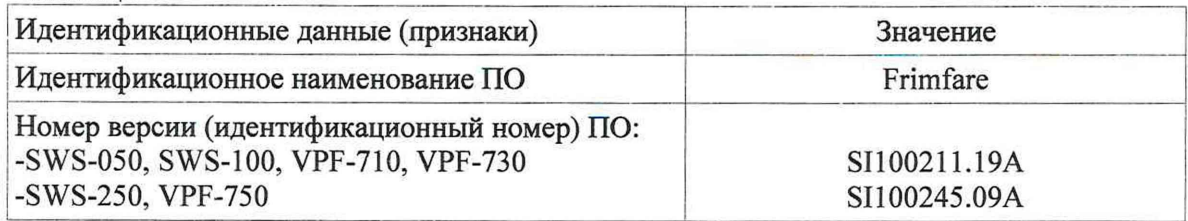

**7. Определение метрологических характеристик:**

**7.1 Поверка датчика оптической видимости Biral выполняется в следующем порядке:**

**7.2 Проведите настройку датчика оптической видимости Biral с помощью «Рассеивающей пластины» согласно ЭД.**

**7.3 Закрепите рабочий эталон метеорологической оптической дальности (далее - эталон) на датчике оптической видимости.**

**7.4 Задавайте эталоном значения МОД (Ьэт) в трех точках, равномерно распределенных по диапазону измерений датчика Biral.**

**7.5 Выждите 10 минут на каждом заданном значении МОД.**

**7.6 На каждом заданном значении МОД фиксируйте показания датчика оптической видимости Biral Ьизм на дисплее ПК.**

**7.7 Вычислите относительную погрешность измерений МОД по формуле:**

$$
\delta L = \frac{L_{\rm HSR} - L_{\rm SF}}{L_{\rm SF}} \cdot 100\%
$$

3

**7.8 Результаты считаются положительными, если относительная погрешность измерений МОД датчика оптической видимости Biral на всех заданных значениях не превышает:**

**Для модификаций SWS-050, SWS-100, SWS-250:**

*Ы<±* 8 **в диапазоне от** 10 **до 600 м включ.**

6**Z, <± 10 в диапазоне св. 600 до 10000 м включ.**

 $\delta$ L ≤± 15 в диапазоне св. 10000 до 30000 м включ

 $\delta$ *L* ≤± 20 в диапазоне св. 30000 до 50000 м включ.

**Для модификаций VPF-710, VPF-730, VPF-750:**

 $\delta L$  ≤± 8 в диапазоне от 10 до 600 м включ.

 $\delta L$  ≤± 10 в диапазоне св. 600 до 30000 м включ.

*6L <±* **20 в диапазоне св. 30000 до 50000 м**

8**. Оформление результатов поверки**

**8.1 При положительных результатах поверки оформляют свидетельство о поверке установленного образца. Знак поверки наносится на свидетельство о поверке и/или в формуляр.**

**8.2 При отрицательных результатах поверки оформляют извещение о непригодности установленной формы.**